### **Sehr geehrter Kunde,**

**bitte lesen Sie das Handbuch im Vorfeld ausführlich und betrachten Sie es auch während der Einstellung des Gerätes als einen nützlichen Ratgeber wenn es um Problemlösungen geht! Im Fall von weiteren Problemen können Sie sich auch gerne per E-Mail mit folgenden Informationen an uns wenden:** 

- **Wann / Wo gekauft?**
- **Versionsnummer (beim Neustart im Terminalfenster)?**
- **Welches Problem tut sich auf?**
- **Was wurde vorher gemacht?**
- **Was soll überwacht und gemeldet werden?**

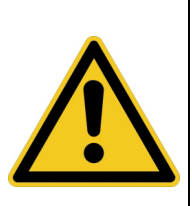

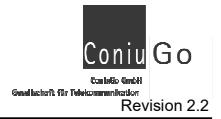

## **Einführung / Herstellererklärung**

Sehr geehrter Kunde,

wir bedanken uns für Ihre Entscheidung zum Kauf eines ConiuGo Produktes. Das vorliegende Gerät wurde nach dem neuesten Stand der Technik gebaut. Es ist ein durch Mikrocontroller gesteuertes Meldemodul zur Datenfernübertragung in GSM-Funktelefonnetzen.

> Hersteller: ConiuGo® GmbH Berliner Straße 4a 16540 Hohen Neuendorf

Für die CE-Kennzeichnung sind von Bedeutung und wurden beachtet:

EU-Richtlinie 89/336/EWG vom 3. Mai 1989 (EMV-Richtlinie) zuletzt geändert durch EU-Richtlinien 91/263/EWG, 92/31/EWG, 93/68/EWG sowie die EU-Richtlinie 99/5/EG vom 7. April 1999 und EU-Richtlinie 1999/5/EC (R&TTE).

Ferner wurden folgende Standards und Normen beachtet:

DIN EN 61000-6-3 Fachgrundnorm zur Störaussendung im Industriebereich, DIN EN 61000-6-2 Fachgrundnorm zur Störfestigkeit im Industriebereich, Fertigung nach den Richtlinien der Qualitätsnorm DIN EN ISO 9001, Fertigung nach RoHS-Konformität (Bleifreiheit aller verarbeiteten Komponenten gewährleistet).

Das Gerät wird in Verbindung mit einer Telekommunikationsendeinrichtung für GSM Netze (850, 900, 1800 & 1950 MHz) verwendet, die ebenfalls den o.g. Normen entspricht. Bei der Verwendung eines separaten Netzteils ist zu beachten, dass dieses den Bedingungen der elektrischen Sicherheit entspricht, das CE-Zeichen trägt und fachgerecht montiert und betrieben wird.

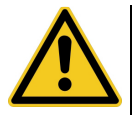

**Um einen gefahrlosen Betrieb unseres Moduls sicher zu stellen, müssen Sie als Anwender diese Bedienungsanleitung beachten.**

Hohen Neuendorf, Juli 2016

# Inhaltsverzeichnis

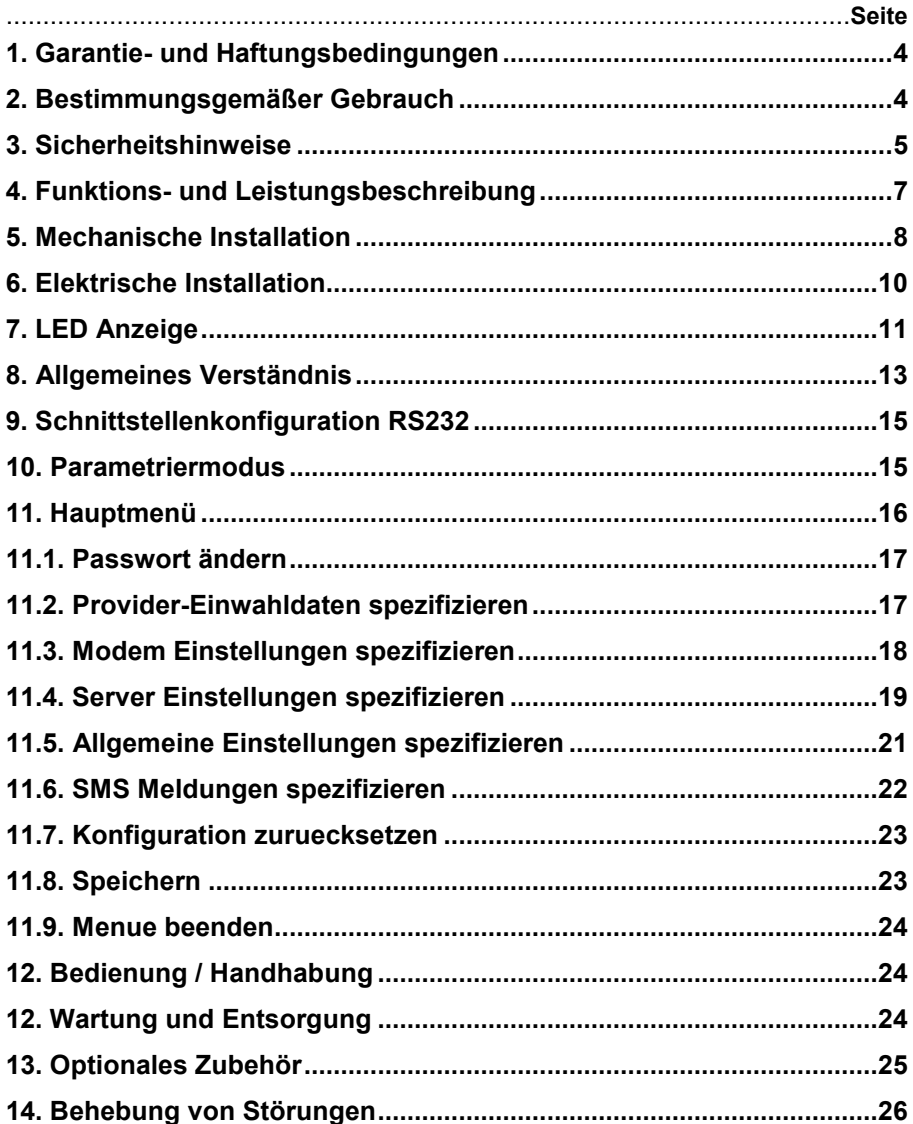

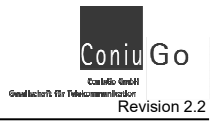

## **1. Garantie- und Haftungsbedingungen**

Die ConiuGo® GmbH gewährleistet, dass das Produkt bei normalem Gebrauch und Wartung frei von Material- und Herstellungsfehlern ist. Diese Garantie gilt für 2 Jahre ab Lieferungsdatum, sofern nicht anders vereinbart. Die Garantie erstreckt sich auf eine Reparatur oder Ersatz, wobei sich die ConiuGo® GmbH das Wahlrecht vorbehält. Die Garantie erstreckt sich auf Material- und Personalkosten im Falle einer Reparatur, nicht jedoch auf Montage- und Versandkosten.

Die Garantie besteht nur bei normalem Gebrauch und Wartung. Sie ist ausgeschlossen, bei unsachgemäßem Gebrauch, Veränderung, Demontage, bzw. Umbau.

Der Kaufbeleg muss bei einer Rücksendung beigefügt sein!

In keinem Fall ist ConiuGo® haftbar für Begleit- oder Folgeschäden, einschließlich Sachschäden, des Gebrauchsverlusts des Gerätes oder anderer Geräte, oder sonstigem Vermögensverlust.

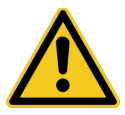

**Bei Schäden, die durch nicht beachten dieser Bedienungsanleitung verursacht werden, erlischt der Garantieanspruch! Für Folgeschäden übernehmen wir keine Haftung!** 

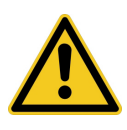

**Bei Sach- oder Personenschäden, die durch unsachgemäße Handhabung oder Nichtbeachten der Sicherheitshinweise verursacht werden, übernehmen wir keine Haftung. In solchen Fällen erlischt jeder Garantieanspruch.** 

## **2. Bestimmungsgemäßer Gebrauch**

Das Gerät ist für den Einsatz in Deutschland gefertigt. Es darf außerhalb von Deutschland, Österreich und der Schweiz nur mit einer Bedienungsanleitung in Landessprache in Verkehr gebracht werden. Diese Anleitung muss vom Hersteller autorisiert sein. Jeder Distributor muss sicherstellen, dass der Endabnehmer dieses Gerätes in der Lage ist, das Handbuch sowohl sprachlich, wie auch inhaltlich zu verstehen.

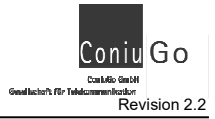

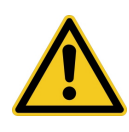

**Installation und Inbetriebnahme des Gerätes bedürfen spezieller Fachkenntnisse (Fernmeldetechnik, Elektrotechnik, Elektronik, etc.). Die sachgerechte Installation und Inbetriebnahme ist vom Erwerber, bzw. Betreiber sicherzustellen.** 

Die Beachtung aller Hinweise dieses Handbuchs und der Technischen Dokumentation sowie der Hinweise am Gerät (Typenschild, etc.) ist vorgeschrieben. In Zweifelsfällen ist das Gerät außer Betrieb zu setzen und den Hersteller zu konsultieren.

- Die zulässige Umgebungstemperatur beträgt -30 bis 60 °C.
- Das Gerät darf nur in geschlossenen Räumen betrieben werden.
- Der Kontakt mit Feuchtigkeit (> 70 % rel. F) ist unbedingt zu vermeiden.
- Es ist eine SIM-Karte mit Freischaltung für den Betrieb erforderlich.

Eine andere Verwendung als zuvor beschrieben, führt zur Beschädigung dieses Produktes. Außerdem ist dies mit Gefahren, wie z. B. Kurzschluss, Brand, elektrischer Schlag etc. verbunden. Das gesamte Modul darf nicht geändert bzw. umgebaut und das Gehäuse nicht geöffnet werden!

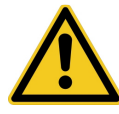

**Die Sicherheitshinweise sind unbedingt zu beachten.**

## **3. Sicherheitshinweise**

Das Modul entspricht den allgemein gültigen GSM-Standards. Bei Verwendung einer GSM-Sende- und Empfangseinheit müssen die für den Mobilfunk notwendigen Sicherheitsvorkehrungen getroffen werden.

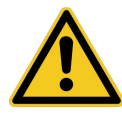

**GSM-Geräte können explosionsfähige bzw. brennbare Gasgemische elektromagnetisch zünden.** 

Der Einsatz des Moduls unter den entsprechenden Umgebungsbedingungen muss ausgeschlossen werden.

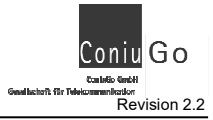

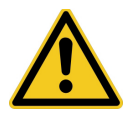

Das System darf in Flugzeugen und Krankenhäusern nicht unerlaubt eingeschaltet werden.

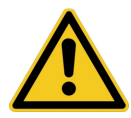

**Das System darf nicht in Fahrzeugen betrieben werden, es sei denn es liegt eine gesonderte Zulassung für das Gerät vor.** 

Der Einsatz des Moduls in dieser Umgebung ist nur mit einer entsprechenden Erlaubnis möglich. Ein Einsatz unter den zuvor genannten Bedingungen muss fachkundig geprüft bzw. ausgeschlossen werden.

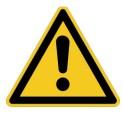

**Erkundigen Sie sich vor dem Einschalten des Gerätes unbedingt nach eventuellen Einflüssen des Moduls auf Ihre vorhandenen technischen Anlagen.** 

Der Hersteller liefert ein Produkt für die Integration in eine Anlage. Dieses Produkt ist entsprechend der CE- Richtlinie sorgfältig auf die Einhaltung der in der Herstellererklärung genannten Normen und Richtlinien kontrolliert. Dennoch hängt das elektromagnetische Verhalten des GSM Modems von den Einbau- und Umgebungsbedingungen ab.

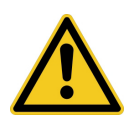

**Das elektromagnetische Verhalten des GSM-Moduls hängt von Einbau- und Umgebungsbedingungen ab, die nicht der Kontrolle des Herstellers unterliegen. Daher übernimmt der Hersteller für dieses Verhalten auch keine Haftung.** 

**Ein GSM-Gerät darf wegen der auftretenden HF-Strahlung grundsätzlich nur mit einer geeigneten GSM-Antenne für das entsprechende Frequenzband betrieben werden.** 

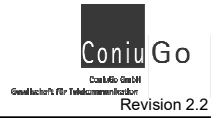

## **4. Funktions- und Leistungsbeschreibung**

Das Gerät ist ein GSM Sende- und Empfangsmodul zur Übertragung von Daten aus analogen und digitalen Messwertaufnehmern. Es dient zur Sicherung und Überwachung von Anlagen, Gebäuden, Fahrzeugen, etc. durch Datenübertragung in GSM-Netzen (**G**lobal **S**ystem for **M**obile communication).

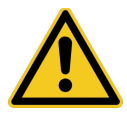

**Die** *GO Zentrale blueline SCADA & Alarmierung* **benötigt zum Betrieb immer einen Webserver.** 

Die Zentrale überträgt sowohl Zustände von digitalen Eingängen als auch Messwerte von analogen Modulen.

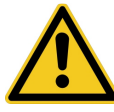

**Abhängig vom GSM-Provider können zum Teil erhebliche Verzögerungen bei der Übertragung der Daten entstehen.**

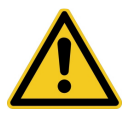

**Alle Aktionen können, abhängig von Auslastung des Prozessors, unter Umständen einige Sekunden verzögert ausgeführt werden.** 

Alle Einstellungen des Systems erfolgen über eine serielle Schnittstelle oder eine VCP- Verbindung am USB Ihres PC. Empfohlen wird hierfür die Software **Configurationmanager**, die auf der CD zur Zentrale mitgeliefert wird und auch auf der ConiuGo - Website heruntergeladen werden kann.

Damit ist die Systemunabhängigkeit des Geräts gegeben ist, kann der Datentransmitter aber auch mit einem anderen Terminalprogramm, z.B. dem weit verbreiteten Programm Hyperterminal eingestellt werden.

Ausgewählte Parameter, wie beispielsweise Meldungstexte, Schwellwerte, Übertragungsintervalle können über das Webinterface eingestellt werden.

Die Einstellungen werden in eine Konfigurationsdatei auf die Speicherkarte geschrieben. Sollte diese beim 1. Einschalten nicht auf der Speicherkarte vorhanden sein, so wird automatisch eine Konfigurationsdatei angelegt.

Die *GO Zentrale blueline SCADA & Alarmierung* kann mit bis zu 10 Modulen, beliebiger Zusammenstellung ausgerüstet werden.

Die Modultypen werden ständig erweitert.

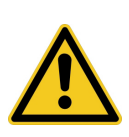

**Der Betrieb des Systems im GSM - Netz verursacht Telefonkosten. Bei falscher Eingabe von Parametern entstehen unter Umständen hohe Gebühren. Die ConiuGo GmbH lehnt hierfür jede Verantwortung ab und rät dazu, das parametrierte Modul gründlich zu testen.** 

### **5. Mechanische Installation**

Der zulässige Temperaturbereich für den Betrieb des Meldegeräts beträgt -30 bis +60°C. Die allgemeinen Vorschriften zur Sicherheit elektrischer Installationen sind zu beachten.

Die GO Zentrale blueline SCADA & Alarmierung darf nur in trockenen Räumen installiert werden. Eine hohe Luftfeuchtigkeit (> 70 % rel. F) ist unbedingt zu vermeiden.

Jede Zentrale wird inklusive einer Busschiene für den Bus geliefert. Zum Erweitern der Anlage setzen Sie die Buserweiterungsschiene an einer freien Stelle im Hutschienenprofil ein (dabei muss diese hörbar im Profil einrasten). Anschließend schieben sie die Erweiterungsschiene mit dem Bus zusammen, so dass Stecker und Buchse fest miteinander verbunden sind.

Nachdem Sie sich davon überzeugt haben, dass die Zentrale von der Spannungsversorgung getrennt ist, erfolgt der Anschluss der I/O Module, externer Komponenten und Baugruppen. Stecken sie das Modul auf die Busschiene ("D<sub>"</sub> in Abb.1 Seite 9) auf, dabei muss das Modul hörbar einrasten. Zum Entfernen eines Moduls muss die orange Arretierungslasche an der Unterseite des Moduls mit einen passenden Werkzeug (z.B. Schlitzschraubendreher) ca. 3mm nach unten herausgezogen werden.

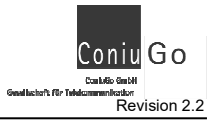

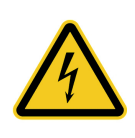

**Achten Sie darauf, dass beim Erweitern der Anlage die Stromversorgung zum Hauptmodul unterbrochen sein muss, da es sonst zu Schäden an der Anlage oder an Teilen davon kommen kann.** 

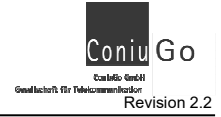

## **6. Elektrische Installation**

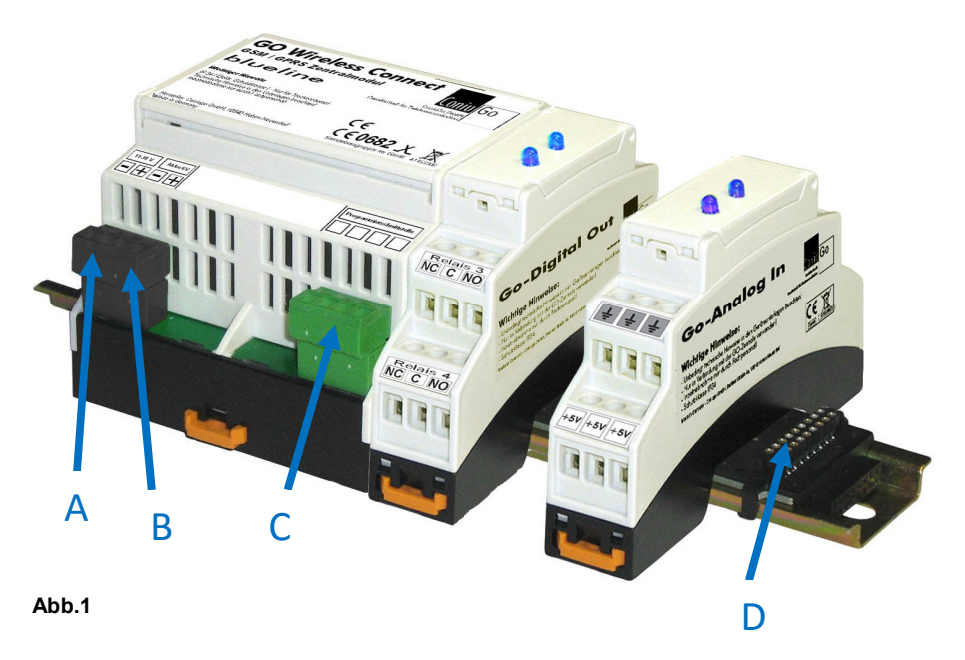

#### **Spannungsversorgung**

Die Spannungsversorgung erfolgt aus einer Gleichspannungsquelle bzw. einem **stabilisierten** Netzteil. Der zulässige **Betriebsspannungsbereich** für die GO Zentrale blueline SCADA & Alarmierung beträgt **11-38 V** DC und wird entsprechend der Typenschildbeschriftung an der linken Seite der linken Klemme angeschlossen ("**A**" in Abb.1). Die Stromaufnahme beträgt je nach Anlagengröße im Normalbetrieb 300 mA - 400 mA an 12 V. Die GO-Erweiterungsmodule werden von der GO- Zentrale über den Bus mit der erforderlichen Betriebsspannung versorgt ("**D**" in Abb.1)

#### **Notstromakku (optionales Zubehör)**

Es besteht die Möglichkeit das gesamte GO- Meldegerät über die GO- Zentrale mit einem Bleigelakku bei Stromausfall zu betreiben. Der zulässige **Akkuspannung** beträgt **6 V DC** und wird entsprechend der Typenschildbeschriftung an der rechten Seite der linken grünen Schraubklemmeneinheit angeschlossen ("B" in Abb.1).

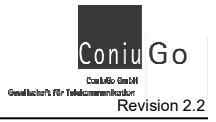

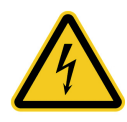

**Bei einer Verpolung gehen vom Akku große Gefahren für die Umgebung – z.B. starke Erhitzung, Gasentwicklung, Auslaufen des stark ätzenden Elektrolyts – aus!** 

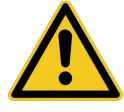

**Der Akku darf nicht übermäßiger Hitze ausgesetzt werden und die Entsorgungshinweise sind zu beachten.** 

Einen passenden Akku (6V DC/12Ah) bietet ConiuGo optional an.

#### **Programmierschnittstelle**

Zum Konfigurieren der Zentrale benötigen Sie ein Programmierkabel, das für USB oder RS232 optional erhältlich ist. Die Programmierschnittstelle befindet sich an der rechten Schraubklemmeneinheit der Zentrale (siehe "**C**" in Abb.1 Seite 9). Hierüber wird das Modul mit der USB bzw. D-SUB-9 Schnittstelle eines Computers verbunden.

### **Installation mit optimaler elektromagnetischer Verträglichkeit (EMV)**

Es wird empfohlen, das Gerät über seinen Masse- Anschluss zu erden. Alle Ein- und Ausgänge sowie die Spannungsversorgung sollten zur Vermeidung von elektromagnetischen Störungen über Ferritkerne geführt werden.

## **7. LED Anzeige**

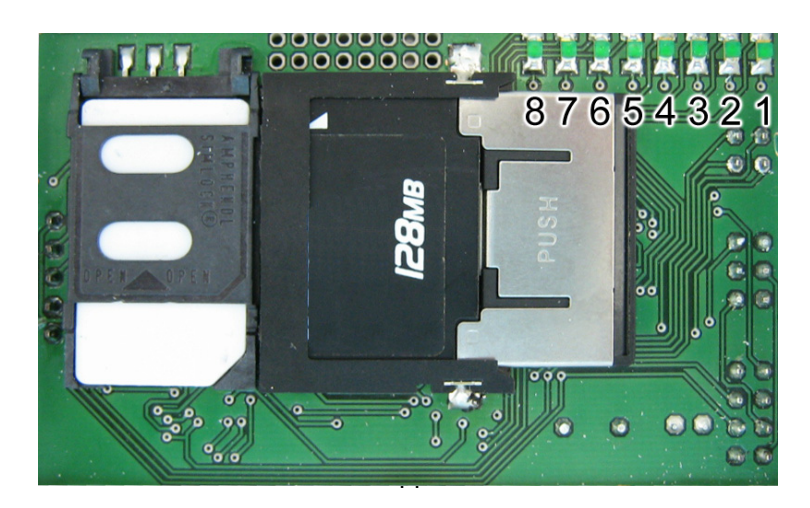

### **Abb.2**

Die LED 1 - 7 (Abb.2) dienen als Statusanzeige und signalisieren verschiedene Ereignisse, die den folgenden 7 Tabellen entnommen werden können. LED 8 ist derzeit nicht mit Anzeigefunktionen belegt.

### **Anzeige LED 1 ., GSM Modem"**

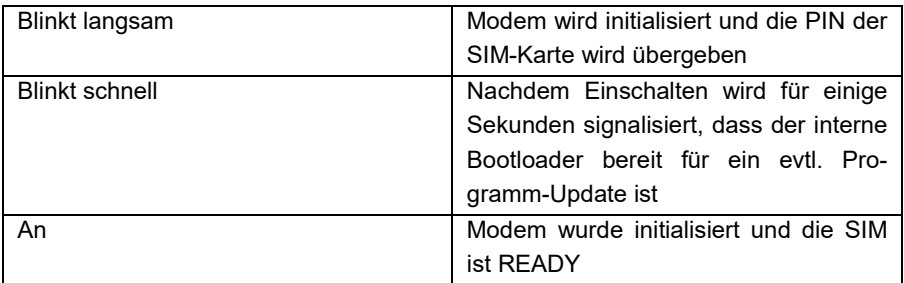

### **Anzeige LED 2 "GSM Status"**

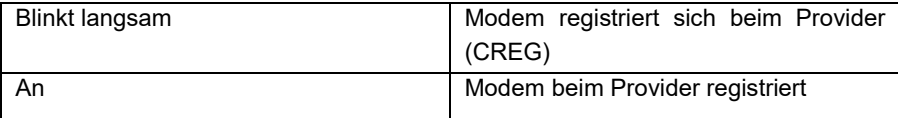

### Anzeige LED 3 "GPRS-Status"

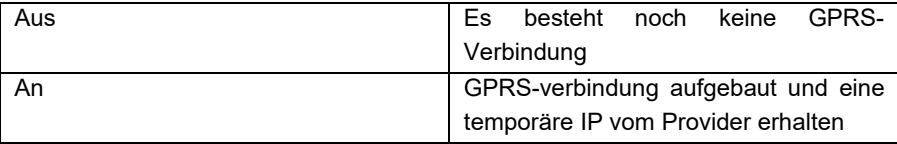

### **Anzeige LED 4 "Module"**

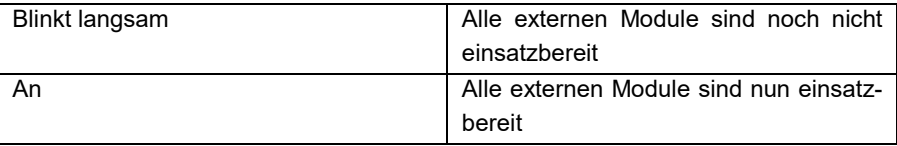

#### Anzeige LED 5 " Gerätebus "

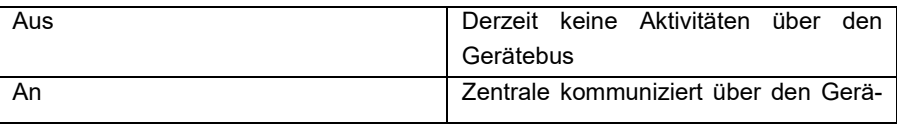

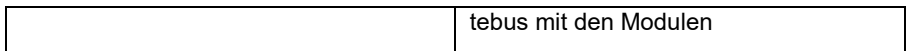

#### Anzeige LED 6 "Datum/Uhrzeit"

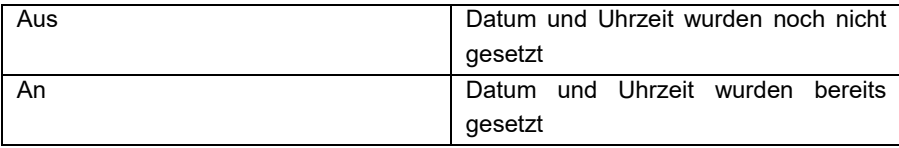

#### Anzeige LED 7 ..Server Verbindung"

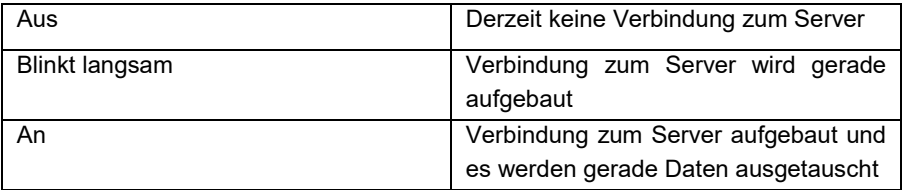

#### Anzeige LED 8 "Speicherkarte"

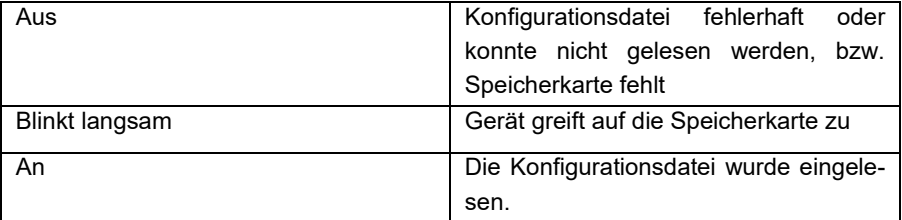

### **8. Allgemeines Verständnis**

Nachdem die Zentrale konfiguriert wurde ist es betriebsbereit. Es stellt dann selbständig eine Verbindung zum eingetragenen Server her, um die interne System Uhr automatisch zu stellen.

Anschließend erfolgt der Aufbau der Verbindung zum Server nur bei Eintritt eines Ereignisses.

Es sind folgende Ereignisse, z.T. abhängig vom Typ der gesteckten Module, definiert:

#### **Zustandsänderung**

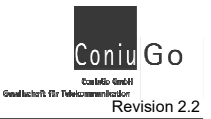

Bei Zustandsänderung an einem digitalen Eingang (Digital-In Modul erforderlich !), stellt das Gerät eine Verbindung zum Server her und überträgt die Zustände aller digitalen Eingänge, Messwerte und Zählerstände.

#### **Intervall**

Nach Ablauf eines vorab eingestellten Intervalls wird eine Verbindung zum Server hergestellt und alle Zustände, Messwerte, Zählerstände übertragen.

Die Intervallzeit ist sowohl über die Gerätekonfiguration als auch über das Web-Interface einstellbar.

### **Zeitereignis**

Die Übertragung der Zustände und Messwerte erfolgt zu einem voreingestellten Datum und einer Uhrzeit. Es sind bis zu 10 Zeitereignisse einstellbar. Die Konfiguration erfolgt über das Web-Interface.

### **Schwellwert - Über-und Unterschreitung**

Verbindungsaufbau und Werteübertragung erfolgt bei Unter-und Überschreitung eines vorgegebenen Wertes.

Die Konfiguration erfolgt über das Web-Interface.

Bei einem Ereignis werden Zustände und Messwerte in die Datenbank des Servers geschrieben. Über ein Web-Interface kann auf diese Daten zugegriffen werden um beispielsweise Werte zu visualisieren.

Um die Daten auch in Excel weiterverarbeiten zu können ist auch ein Export als CSV-Datei möglich.

Die Datenübertragung erfolgt über eine gesicherte SSL-Verbindung.

Über das Web-Interface können auch evtl. vorhandene digitale Ausgänge (Digital-Out Modul) der *GO Zentrale blueline SCADA & Alarmierung* geschaltet werden, sowie SMS-Meldungen konfiguriert werden.

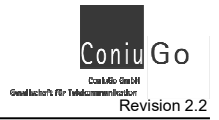

# **9. Schnittstellenkonfiguration RS232**

Zum Konfigurieren des Systems, muss die serielle Schnittstelle der Zentrale mit einem Computer verbunden werden. Auf dem Computer benötigen Sie ein Terminalprogramm in der Einstellung 19200 Baud, 8N1. ConiuGo empfiehlt, als Terminalprogramm den **ConiuGo Configuration Manager**® zu benutzen, der auf CD mitgeliefert wird oder auf der ConiuGo - Website im Downloadbereich zur Verfügung steht.

Beim **Configuration Manager** wählen Sie bitte als Gerät das GO - Modul aus. Sofern Sie an Stelle des **Configuration Manager** ein anderes Terminalprogramm benutzen nehmen Sie bitte folgende Einstellungen vor:

- 19.200 bit/s baud rate
- 8 bit data
- 1 stop bit
- parity =none
- flow control  $=$  off
- $echo = off$

# **10. Parametriermodus**

Um nun in den Parametriermodus zu gelangen, drücken sie das Ausrufungszeichen [!]. Das Ausrufungszeichen wird bei den üblichen Computertastaturen über das Drücken von [Shift] mit [1] erreicht. Sollte das Ausrufungszeichen sich nicht auf der Tastatur befinden, halten Sie Taste [Alt] gedrückt und geben Sie 33 ein. Das ASCII-Zeichen 33 entspricht dem Zeichen [!]

Sie werden nun nach dem Passwort gefragt. Durch Eingabe des Passwortes gelangen sie in den Parametriermodus. Die Eingabe des Passwortes mit [↵] beenden.

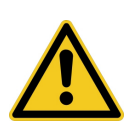

**Für alle Eingaben bei der Parametereingabe können anstelle der großen Buchstaben gleichwertig die entsprechenden kleinen eingegeben werden. Alle Eingaben sind mit Return [**↵**] abzuschließen.** 

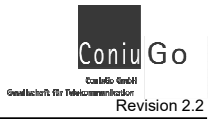

#### **Passwortabfrage**

Hier werden Sie nach ihrer Legitimation für den Parametrierbereich gefragt. Als Standardpasswort ist im Auslieferungszustand das Wort "**Coniugo"** einzugeben. Sie können Ihr Passwort in den Einstellungen ändern. Mit der korrekten Passworteingabe gelangen Sie in das Hauptmenü. Verwahren Sie das Passwort an einem sicheren Ort. Sollten Sie das Passwort vergessen, muss das Gerät eingeschickt und eine neue Software aufgespielt werden, da aus Sicherheitsgründen keine Hintertür geschaffen wurde.

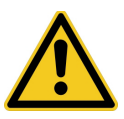

**Aus Datenschutz ist das Passwort in der Konfigurationsdatei verschlüsselt gespeichert!** 

#### **Menüeingaben und Erklärung**

Um ein Menu auszuwählen geben sie die entsprechende Zahl ein und drücken [↵] zur Bestätigung der Eingabe.

### **11. Hauptmenü**

```
Konfiguration 
============= 
  (0) Passwort aendern 
  (1) Provider-Einwahldaten spezifizieren 
  (2) Modem Einstellungen spezifizieren 
  (3) Server Einstellungen spezifizieren 
  (4) Allgemeine Einstellungen spezifizieren 
  (5) SMS Meldungen spezifizieren 
  (6) Konfiguration zurücksetzen 
  (7) Speichern 
  (8) Menue beenden 
  Ihre Wahl:
```
Es folgt die Beschreibung für die Parametereingabe der einzelnen Menüpunkte.

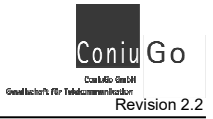

## **11.1. Passwort ändern**

```
Passwort aendern 
  ---------------- 
  (0) Passwort: Coniugo 
  Ihre Wahl (Verlassen mit RETURN):
```
### **(0) Passwort:**

Eingabe des neuen Passworts. Zur Bestätigung wiederholen Sie bitte das neue **Passwort** 

Mit <Backspace> <Return> kann ein bereits gespeichertes Passwort zurückgesetzt werden.

Es sind alle Zeichen zwischen 0..9, A..Z sowie a..z zulässig.

### **11.2. Provider-Einwahldaten spezifizieren**

```
Provider-Einwahldaten spezifizieren 
----------------------------------- 
  (0) APN: 
  (1) User: 
  (2) Passwort: 
  Ihre Wahl (Verlassen mit RETURN):
```
#### **(0) APN:**

Hier muss der Accesspoint für den GPRS-Zugang eingetragen werden. Diese Angabe erhalten Sie von Ihrem Provider.

Mit <Backspace> <Return> kann ein bereits gespeichertes Passwort zurückgesetzt werden.

#### **(1) User:**

Hier muss der Benutzername für den APN eingetragen werden. Diese Angabe erhalten Sie von Ihrem Provider.

Mit <Backspace> <Return> kann eine bereits gespeicherte Eingabe zurückgesetzt werden.

### **(2) Passwort:**

Hier muss das Passwort für den APN eingetragen werden. Diese Angabe erhalten Sie von Ihrem Provider.

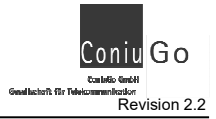

Mit <Backspace> <Return> kann eine bereits gespeicherte Eingabe zurückgesetzt werden.

## **11.3. Modem Einstellungen spezifizieren**

```
Modem Einstellungen spezifizieren 
--------------------------------- 
  (0) PIN:<br>(1) Initstrina:
                                                         (1) Initstring: AT+CSCS="8859-1" 
 (2) Check Online (001...255 \text{ Minuten}): 10<br>(3) Reset (nach 1 9 Versuchen): 3
  (3) Reset (nach 1..9 Versuchen): 3 
  Ihre Wahl (Verlassen mit RETURN):
```
#### **(0) PIN:**

Hier müssen Sie die PIN-Nummer der SIM-Karte eingeben welche sich in der Zentrale befindet. Dies ist notwendig beim Einsetzen einer **neuen** SIM-Karte oder bei Änderung der aktuellen PIN-Nummer auf der Karte. Aus Sicherheitsgründen wird nicht empfohlen die SIM- Karte "pinfrei" zu schalten.

Mit <Backspace> <Return> kann eine bereits gespeicherte Eingabe zurückgesetzt werden.

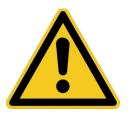

**Aus Datenschutz ist die Pin in der Konfigurationsdatei verschlüsselt gespeichert!** 

### **(1) Initstring:**

Hier können Sie, falls erforderlich, die Initialisierung des Modems bei einem Neustart eintragen. Je nach Fabrikation steht dort AT+CSCS="8859-1" bzw. AT&F. Im Allgemeinen ist hier aber keine Änderung des Default Eintrages notwendig.

Mit <Backspace> <Return> kann eine bereits gespeicherte Eingabe zurückgesetzt werden.

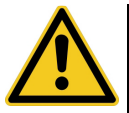

**Ein falscher Initstring kann dazu führen, dass das Modem nicht mehr funktioniert.** 

**(2) Check Online:** 

Dieser Parameter beschreibt, in welchen Abständen (in Minuten) geprüft wird, ob das Modem noch eingebucht ist. Es sind Zeiten zwischen 001 und 255 Minuten möglich.

#### **(3) Reset:**

Dieser Parameter beschreibt, nach wie viel erfolglosen Versuchen eines Ablaufes, ein Reset, d.h. ein Neustart des Gerätes ausgelöst werden soll. Dieser Parameter kann zwischen 1 und 9 Versuchen eingestellt werden.

Ist beispielsweise das Modem nach einer bestimmten Zeit immer noch nicht (nicht mehr) eingebucht, so wird ein Modem Reset ausgelöst. Führt dies immer noch nicht zu einem erfolgreichen Ablauf, so wird je nach Einstellung dieses Parameters, ein weiterer Modem-Reset ausgeführt. Nach Ablauf der eingestellten erfolglosen Versuche, erfolgt ein Neustart des Gerätes.

Mit <Backspace> <Return> kann eine bereits gespeicherte Eingabe zurückgesetzt werden.

### **11.4. Server Einstellungen spezifizieren**

```
Server Einstellungen spezifizieren 
 ---------------------------------- 
 (0) Adresse (IP): www.easyscada.de<br>(1) SSL aktiv: 0n
  (1) SSL aktiv: On 
 (2) Port:<br>(3) PHP-Script:
                       mein_pfad/dbmodxxxx_xxx_xx.php<br>On
 (4) Server aktiv:
  (5) Zeitkorrektur: +0 Stunden 
  (6) Server Timeout: 60 Minuten 
  Ihre Wahl (Verlassen mit RETURN):
```
#### **(0) Adresse (IP):**

Hier müssen Sie die Adresse des Servers eintragen. Als Adresse kann auch eine IP angegeben werden. Zu dieser Adresse werden auch die Daten der *GO Zentrale blueline SCADA & Alarmierung* gesendet.

#### **(1) SSL aktiv:**

Wenn die Zentrale eine verschlüsselte Verbindung zum Server aufbauen soll, müssen Sie diesen Parameter auf On setzen.

### **(2) Port:**

Tragen Sie hier den Kommunikationsport ein.

Bei einer verschlüsselten Verbindung (SSL aktiv = On) tragen Sie hier 443 ein, bei einer unverschlüsselten Verbindung (SSL aktiv = Off), den Port 80 ein.

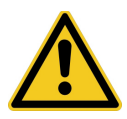

**Bei einer verschlüsselten Verbindung muss auch der eingetragene Server unter https://...... erreichbar sein.** 

#### **(3) PHP-Script:**

Hier muss der Name und Pfad des für die Datenübergabe verwendeten PHP-Script eingetragen werden.

Das PHP-Script ist sozusagen die Schnittstelle zwischen der *GO Zentrale blueline SCADA & Alarmierung* und dem Server.

#### **(4) Server aktiv:**

Mit diesem Parameter kann die Kommunikation mit dem Server deaktiviert werden. Dies kann beispielsweise bei Kalibrierungsarbeiten von Analogeingängen notwendig werden.

#### **(5) Zeitkorrektur:**

Mit diesem Parameter kann die Gerätezeit gegenüber der Server-Zeit korrigiert werden – beispielweise dann, wenn der Server in einer anderen Zeitzone steht.

#### **(6) Server Timeout:**

Kann keine Verbindung mehr zum Server aufgebaut werden, so erfolgt, wenn der SMS-Versand aktiviert wurde, nach Ablauf dieser Zeit (in Minuten) eine Meldung per SMS.

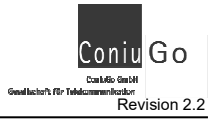

## **11.5. Allgemeine Einstellungen spezifizieren**

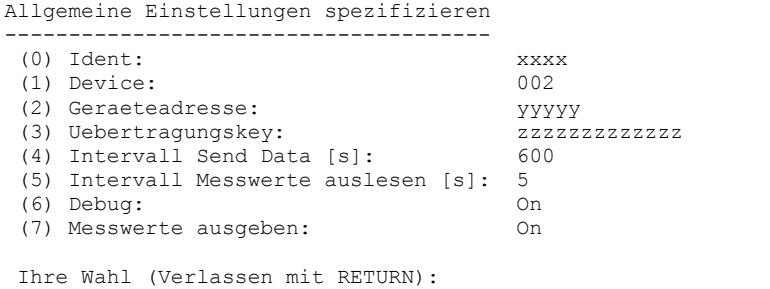

#### **(0) Ident:**

Mit diesem Ident wird die Gerätegruppe identifiziert. Der Ident wird auch zum Server übermittelt. Der Ident besteht aus 4 Ziffern und wird Ihnen im Allgemeinen vom Hersteller vorgegeben. Er muss identisch sein mit dem Eintrag in der Datenbank des Servers.

Ein falscher Ident führt zur Abweisung durch den Server.

#### **(1) Device:**

Eine *GO Zentrale blueline SCADA & Alarmierung* wird als 002 angegeben.

#### **(2) Geraeteadresse:**

Die Geräteadresse besteht aus 5 Ziffern und stellt innerhalb einer Gerätegruppe die Identifikation der *GO Zentrale blueline SCADA & Alarmierung* sicher.

#### **(3) Uebertragungskey:**

Der Übertragungskey besteht aus maximal 32 Zeichen (0..9, A..Z, a..z) und wird Ihnen im Allgemeinen vom Hersteller vorgegeben.

Der hier eingestellte Key muss mit dem Eintrag auf dem Server übereinstimmen. Ist dies nicht der Fall, so erfolgt vom Server eine Abweisung.

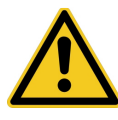

**Aus Datenschutz ist der Übertragungskey in der Konfigurationsdatei verschlüsselt gespeichert!** 

**(4) Intervall Send Data:** 

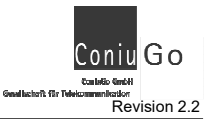

Nach Ablauf eines vorab eingestellten Intervalls (0..86400 Sekunden) wird eine Verbindung zum Server hergestellt und alle Zustände, Messwerte, Zählerstände übertragen.

Ein Eintrag von 0 deaktiviert diesen Parameter, d.h. es erfolgt keine eigenständiger Verbindungsaufbau mehr.

Die Intervallzeit ist sowohl über die Gerätekonfiguration als auch über das Web-Interface einstellbar.

### **(5) Intervall Messwerte auslesen:**

Die in der Zentrale gesteckten Module werden in diesem Interfall (1..86400 Sekunden) ausgelesen.

### **<6> Debug:**

Mit diesem Eintrag können Debugausgaben über die serielle Schnittstelle, die u.U. bei einer möglichen Fehlersuche notwendig werden, ein-bzw. ausgeschaltet werden.

## **11.6. SMS Meldungen spezifizieren**

```
SMS Meldungen spezifizieren 
 --------------------------- 
  (0) SMS Aktiv: On 
  (1) Meldungstext (Server down): Stoerung: 
  (2) SMS Servicecenternr.: +491722270000 
  (3) Zielrufnummer (Server down): 
 Ihre Wahl (Verlassen mit RETURN):
```
### **(0) SMS Aktiv:**

Mit diesem Parameter aktivieren (On) oder deaktivieren (Off) Sie SMS Meldungen.

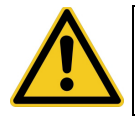

**Setzen Sie SMS Aktiv immer auf On, wenn Sie auf dem Server SMS Meldungen eingeschaltet.** 

### **(1) Meldungstext (Server down):**

Geben Sie hier bitte den Meldungstext ein, der gesendet werden soll, wenn mehr als 60 Minuten keine Verbindung zum Server hergestellt werden konnte.

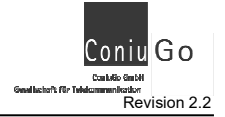

### **(2) SMS Servicecenternr:**

Tragen Sie hier bitte die SMS Servicecenternummer ein. Diese Nummer erfahren Sie von Ihrem Provider oder auch über das Internet.

### **(3) Zielrufnummer (Server down):**

Tragen Sie hier bitte die Zielrufnummer für die "Server Down" Meldung ein. Lassen Sie diesen Eintrag leer, wenn Sie keine Meldung wünschen.

SMS Servicecenternummer ein. Diese Nummer erfahren Sie von Ihrem Provider oder auch über das Internet.

## **11.7. Konfiguration zuruecksetzen**

Über diesen Menüpunkt setzen Sie die *GO Zentrale blueline SCADA & Alarmierung* zurück in den Auslieferungszustand. Die zurückgesetzten Einstellungen werden auch in die Konfigurationsdatei auf die Speicherkarte geschrieben.

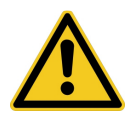

**Bitte beachten Sie, dass alle zuvor gemachten Einstellungen zurückgesetzt werden und Sie anschließend das Gerät neu konfigurieren müssen.** 

# **11.8. Speichern**

Die Einstellungen werden in die Konfigurationsdatei auf die Speicherkarte geschrieben.

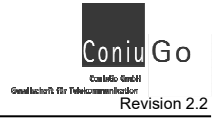

### **11.9. Menue beenden**

Über diesen Menüpunkt gelangen Sie nach der Konfiguration zurück in den Betriebsmodus der *GO Zentrale blueline SCADA & Alarmierung.* 

# **12. Bedienung / Handhabung**

Nach der Parametrierung arbeitet das Modul selbständig. Stellen Sie bitte sicher, dass alle Parameter für die Kommunikation mit dem Server richtig eingetragen wurden.

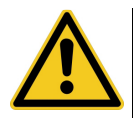

**Falsch eingetragene Parameter können zu einem nicht funktionieren des führen.** 

# **12. Wartung und Entsorgung**

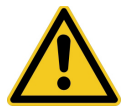

**Ein möglicherweise angeschlossener Akku muss wegen seiner gesundheitsgefährdenden und umweltschädlichen Bestandteile fachgerecht entsorgt werden.**

Die in dem Akku enthaltenen Bestandteile sind gesundheitsgefährdend und umweltschädlich. Daher ist die fachgerechte Entsorgung eines Akkus über das Recycling gesetzlich vorgeschrieben. Sollte keine anderweitige Entsorgungsmöglichkeit bestehen, kann der Akku an ConiuGo® zurückgegeben werden und wird ordnungsgemäß entsorgt. Versandkosten für die Zulieferung des Akkus übernimmt ConiuGo nicht.

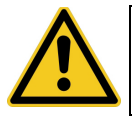

**Den Akku nicht in offenes Feuer werfen oder übermäßiger Hitze aussetzen.**

Dieses Modul wurde nach heutigem Stand der Technik sorgfältig von uns gefertigt. Dabei haben wir eine lange Lebensdauer angestrebt. Wenn Sie das Gerät später nicht mehr benötigen und keine anderweitige Entsorgungsmöglichkeit besteht, kann es an ConiuGo zurückgegeben werden und wird ordnungsgemäß entsorgt. Versandkosten für die Zulieferung des Moduls übernimmt ConiuGo nicht.

### **13. Optionales Zubehör**

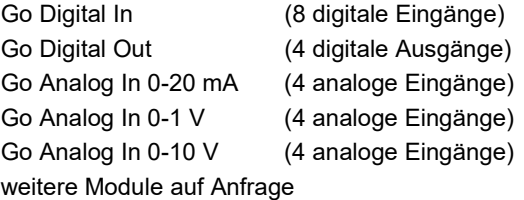

Go Programmierkabel RS232 Go Programmierkabel USB

Antennenadapter MMCX/FME Diverse Antenen für Innen- und Außenanwendungen MMCX und FME

Notstromakku 6 V DC, 12 Ah Steckernetzteil 12 V DC, 1500 mA

Diverse Melder, Sensoren und Kontakte

## **14. Behebung von Störungen**

**Sollten Sie auf Probleme stoßen, orientieren Sie sich bitte auf unserer Internetseite nach entsprechenden Hilfestellungen. Sollten Sie dort nicht fündig werden, haben Sie die Möglichkeit uns eine E-Mail zu senden an: support@coniugo.com.** 

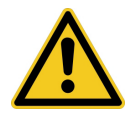

**Bitte halten Sie folgende Informationen bereit:** 

**Wann / Wo gekauft? Versionsnummer (erscheint beim Neustart im Terminalfenster)? Welches Problem besteht? Was wurde vorher gemacht? Was soll überwacht und gemeldet werden?**